## **[Licenza campus Wolfram](http://docs.ccd.uniroma2.it/licenza-campus-mathematica/) [Mathematica](http://docs.ccd.uniroma2.it/licenza-campus-mathematica/)**

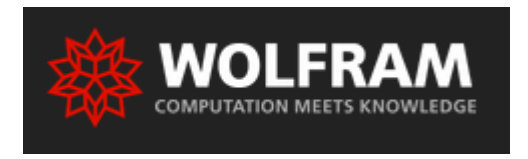

Il nostro Ateneo offre a tutti gli studenti e docenti delle Macroaree di Economia, Ingegneria e Scienze di installare il software Mathematica sui propri computer per attività didattiche e di ricerca, oltre che di seguire gratuitamente corsi di formazione online.

Il contratto consente di installare il programma su qualunque postazione stand alone o in rete in uniroma2 e su qualunque postazione personale fuori uniroma2. Per scaricare la licenza occorre creare un account sul sito del portale Wolfran utilizzando l'account di posta istituzionale di Ateneo.

Per le istruzioni sulla creazione dell'account istituzionale di Ateneo: Studenti: [docs2016.ccd.uniroma2.it/servizi-per-gli-studenti/posta-elettronica](http://docs2016.ccd.uniroma2.it/servizi-per-gli-studenti/posta-elettronica) Docenti:

```
web.uniroma2.it/module/name/Content/action/showpage/content_id/46791/section
_id
```
Gli studenti in possesso dell'account istituzionale possono scaricare la licenza accedendo alla propria area riservata sul portale [delphi.uniroma2.it](http://delphi.uniroma2.it) cliccando su "Altri Servizi" e poi su "Attivazione licenza Mathematica". Il link che si visualizza in questa sezione porterà l'utente alla pagina del portale Wolfran per la creazione dell'account utile per scaricare la licenza.

I docenti in possesso dell'account istituzionale possono scaricare la licenza accedendo alla propria area riservata sul portale [repository.uniroma2.it.](http://repository.uniroma2.it)

Il link che si visualizza in questa sezione porterà l'utente alla pagina del portale Wolfran per la creazione dell'account utile per scaricare la licenza.

cliccando i docenti dovrebbero visualizzare il link per l'attivazione:

## **[user.wolfram.com/portal/requestAK/b842d9382b6f74fbcbbf6cbe74ab6782](http://user.wolfram.com/portal/requestAK/b842d9382b6f74fbcbbf6cbe74ab6782ca221ae2)**

## **[ca221ae2](http://user.wolfram.com/portal/requestAK/b842d9382b6f74fbcbbf6cbe74ab6782ca221ae2)**

Una volta che si è registrati sul sito Wolfran cliccare sul link presente mail inviata dal sistema all'indirizzo di posta elettronica istituzionale.

Infine, attivare on-line inserendo il codice della licenza ricevuto per email.

```
Link utili:
Supporto per l'installazione: Wolfram Quick Answers
support.wolfram.com/kb/support.wolfram.com/kb
```
Ogni due mesi è possibile partecipare a webSeminar introduttivi gratuiti in italiano sull'uso del software Mathematica e delle Tecnologie Wolfram.

Vi invitiamo a partecipare! www.adalta.it/SeminarioMathematica

La documentazione online organizzata per Topic o per Workflow è disponibile al link: [reference.wolfram.com/language](http://eference.wolfram.com/language)

E' anche presente una sezione Demonstrations Projects (link demonstrations.wolfram.com/?source=nav): una raccolta di 11000 notebook creati dagli utenti in continua crescita. Sono organizzati per materia e aperti; chiunque li può scaricare ed editare.

Sono online dei video gratuiti: [www.wolfram.com/broadcast/?source=nav](http://www.wolfram.com/broadcast/?source=nav) Contatti per supporto tecnico [www.wolfram.com/support/contact](http://www.wolfram.com/support/contact)/